## 微信预约流程

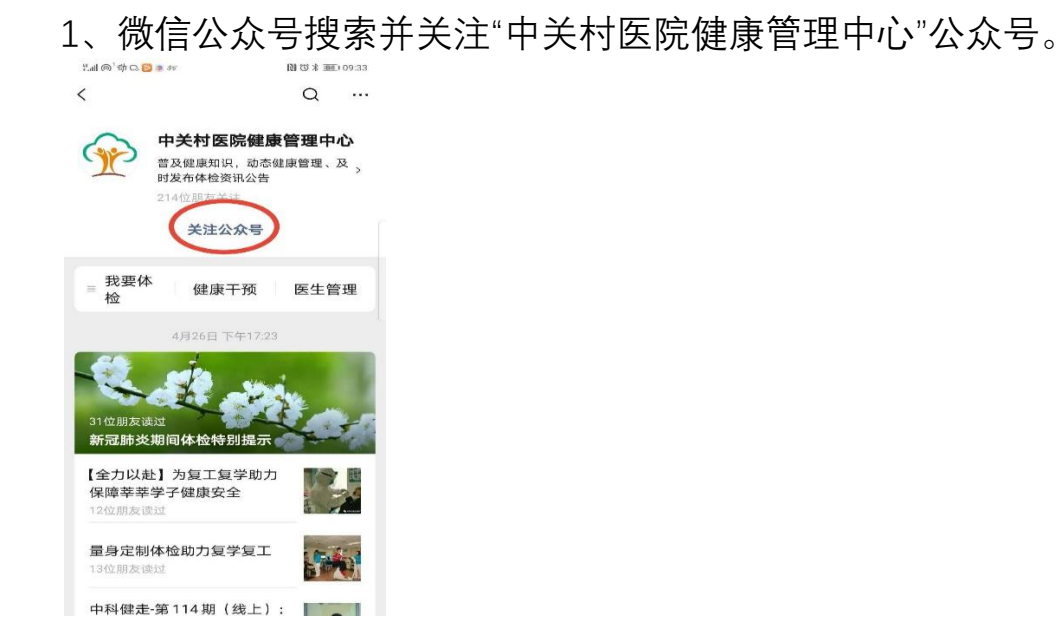

2、点击→我要体检→体检预约→**阅读新冠期间特别提示**→团队预约

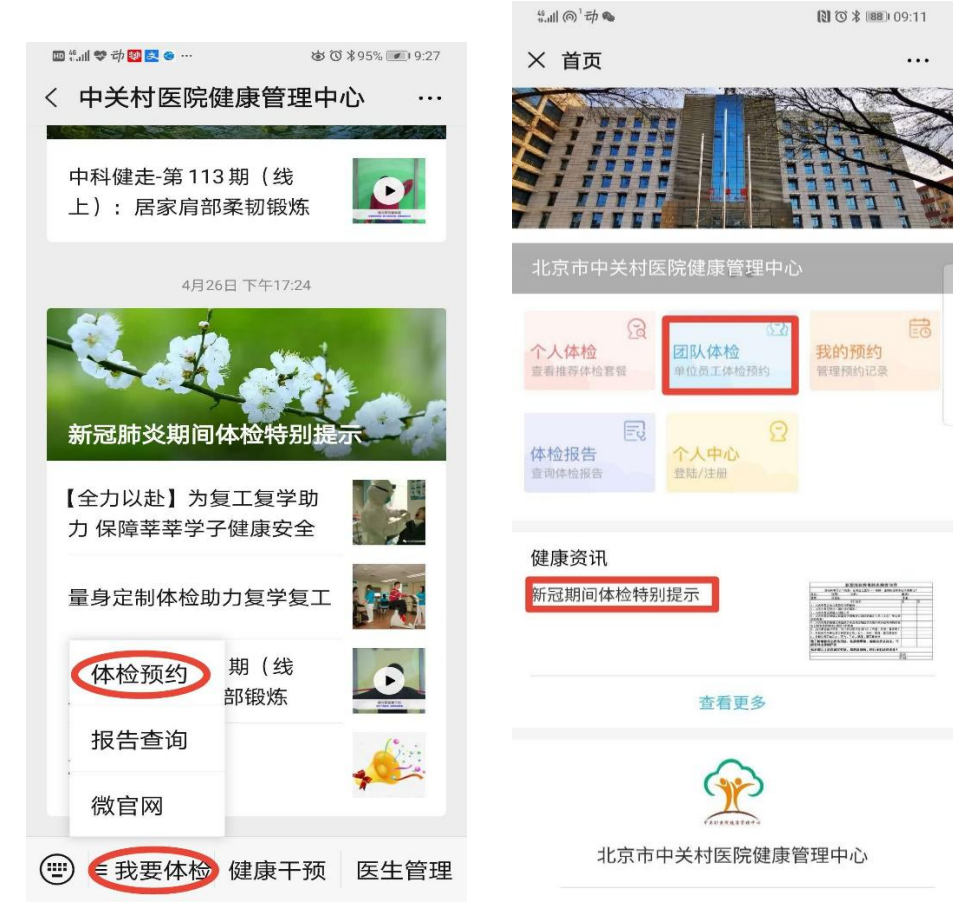

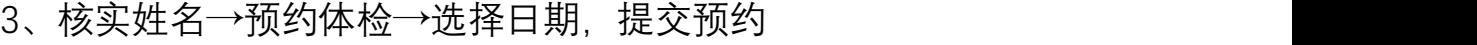

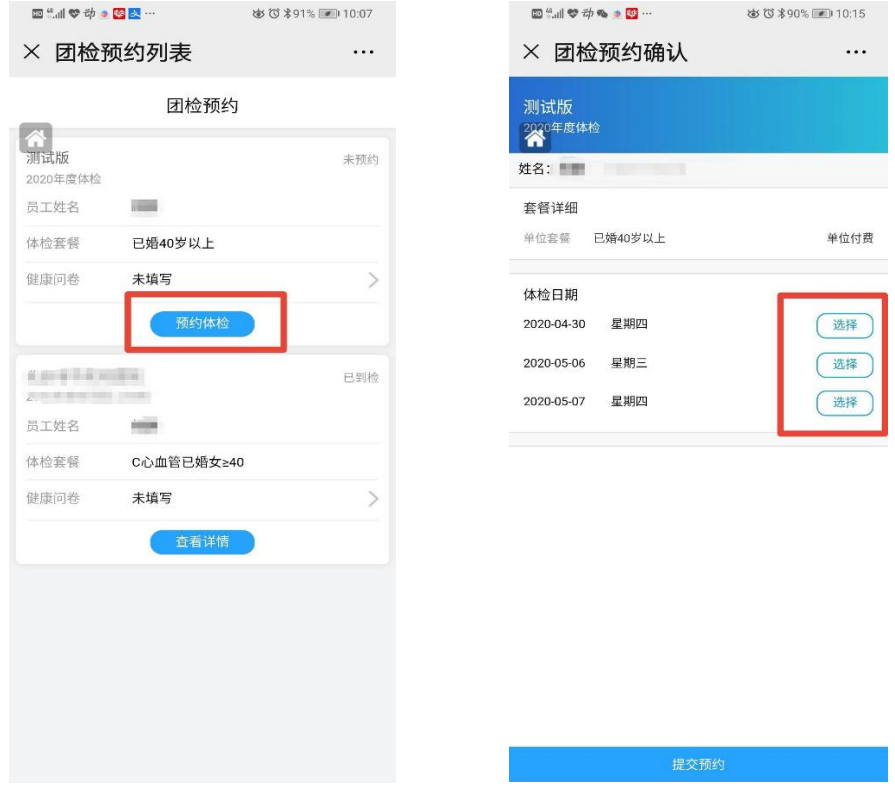

4、提交后提示预约成功,订单里可以查询预约详情。 $\mathbf{D}^{\mathrm{H}}\text{all }\mathbf{\nabla}\,\vec{\nabla}\,\phi\circ\mathbf{D} \mathbf{E}$ b び \*90% (m) 10:21

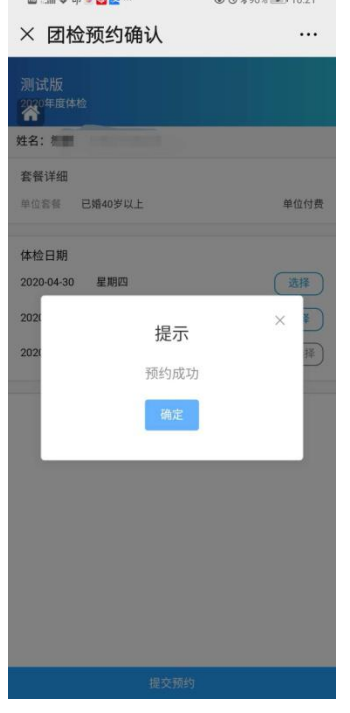

## $\begin{array}{l} \square\stackrel{a}{\sim}A\otimes\varphi\Rightarrow\textcolor{red}{\square\boxtimes}\cdots \end{array}$ **\$389%** × 团检订单查看  $\cdots$ 测试版<br>2020年度体检  $\overline{\mathbf{a}}$ 身份证号: **CONTRACTO** 开展部门: 测试版/健康管理中心/健管 预约详情 已婚40岁以上 体检套餐:  $\rightarrow$ 自选加项: 共0项<br>体检编号: 2004270113<br>体检日期: 2020-05-07 **同改约日期** ⊙ 取消预约 温馨提示 ------------<br>1. 体检时间和批次:请务必按照您或您单位预约的体检日期、时<br>间批次准点到达。 2. 抽血、B超等空腹项目须完成后方可进早餐。(抽血须在10:<br>00以前完成,避免影响结果)。 返回列表 C

## 公众号查询报告流程

1.微信公众号搜索并关注"中关村医院健康管理中心"公众号

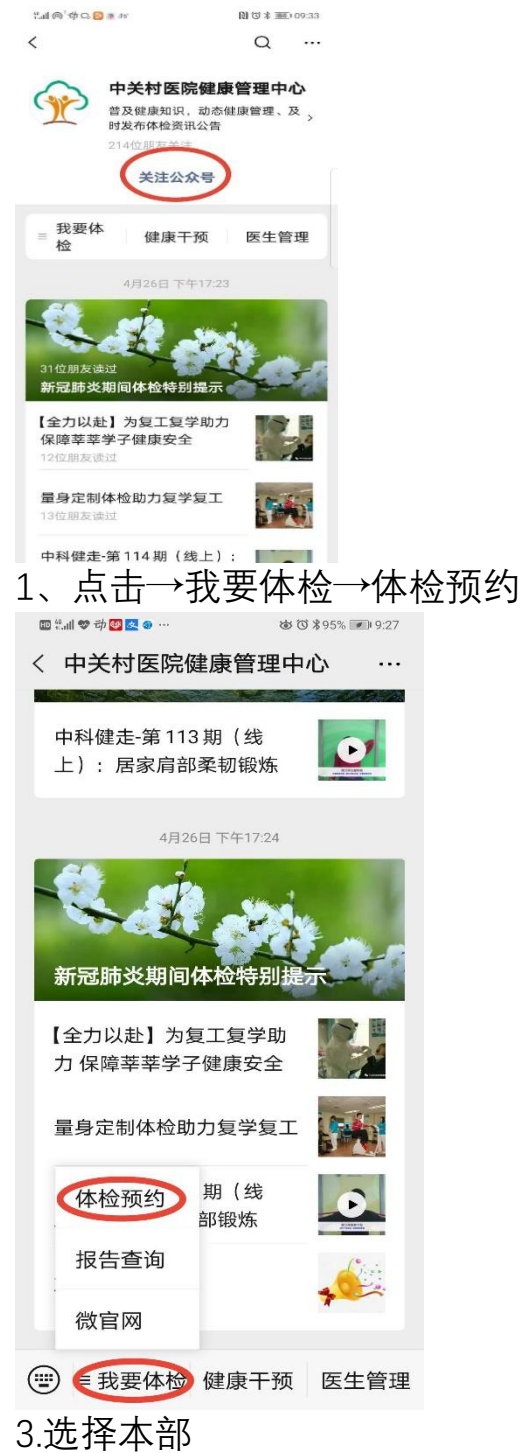

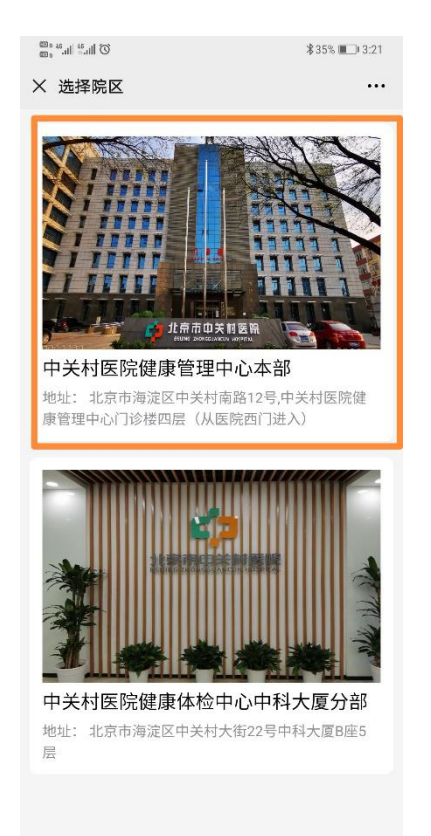

## 4. 点击体检报告

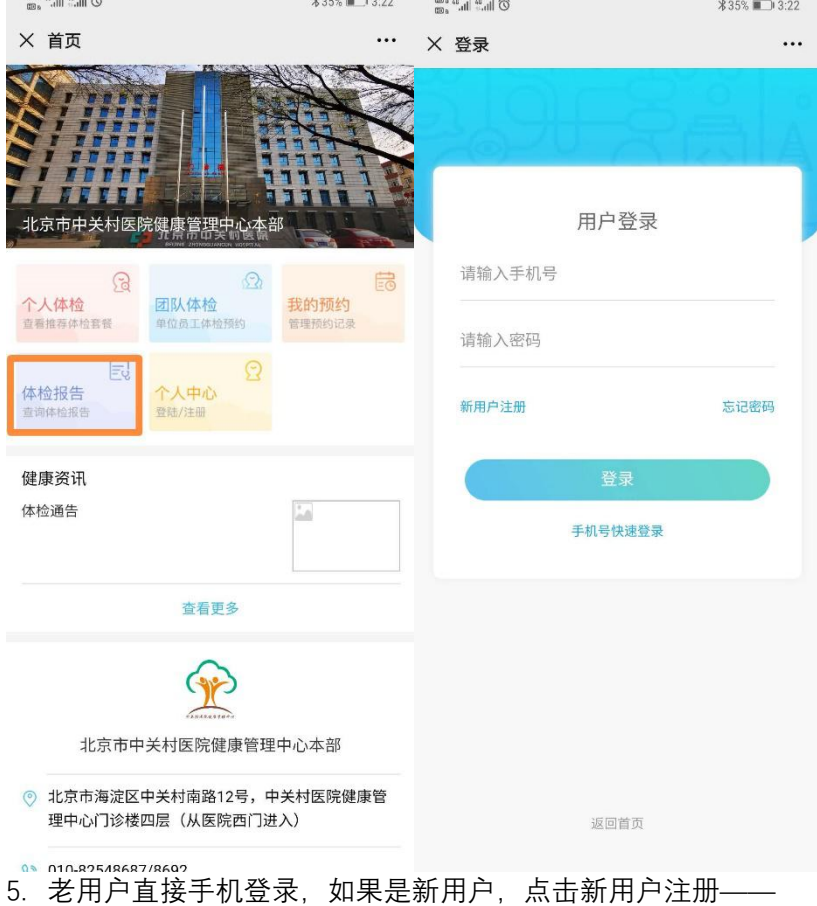

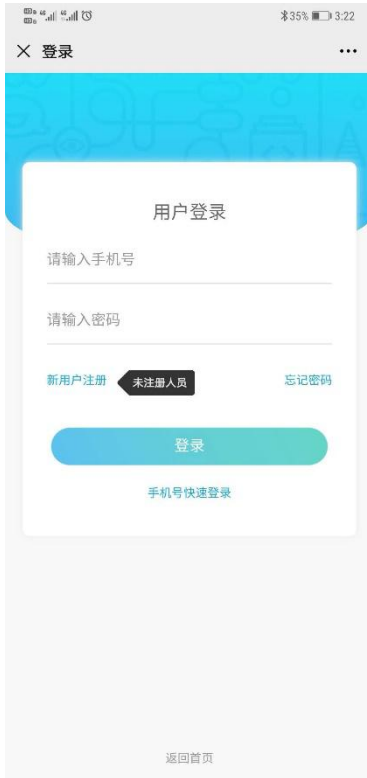

6.就可以查询报告了